# **Data manager**

**On this page:**

- [Running the Data Manager](#page-0-0)
- [Data Manager commands](#page-1-0)
	- <sup>o</sup> [Deleting selected resource](#page-1-1)
		- [Deleting selected user](#page-1-2)

Teamwork Cloud is equipped with a Data Manager for administrative processes. You need to download the data manager zip file and extract it to the machine where you installed Cassandra. Before using Data Manager, we recommend that yo[u backup your database](https://docs.nomagic.com/display/TWCloud190/Backup+and+restore+data+procedures) in the same manner as you do before using the migration tool. You can download the DataManager tool from the same location you download the migration tools for the Cassandra database and UML meta-model.

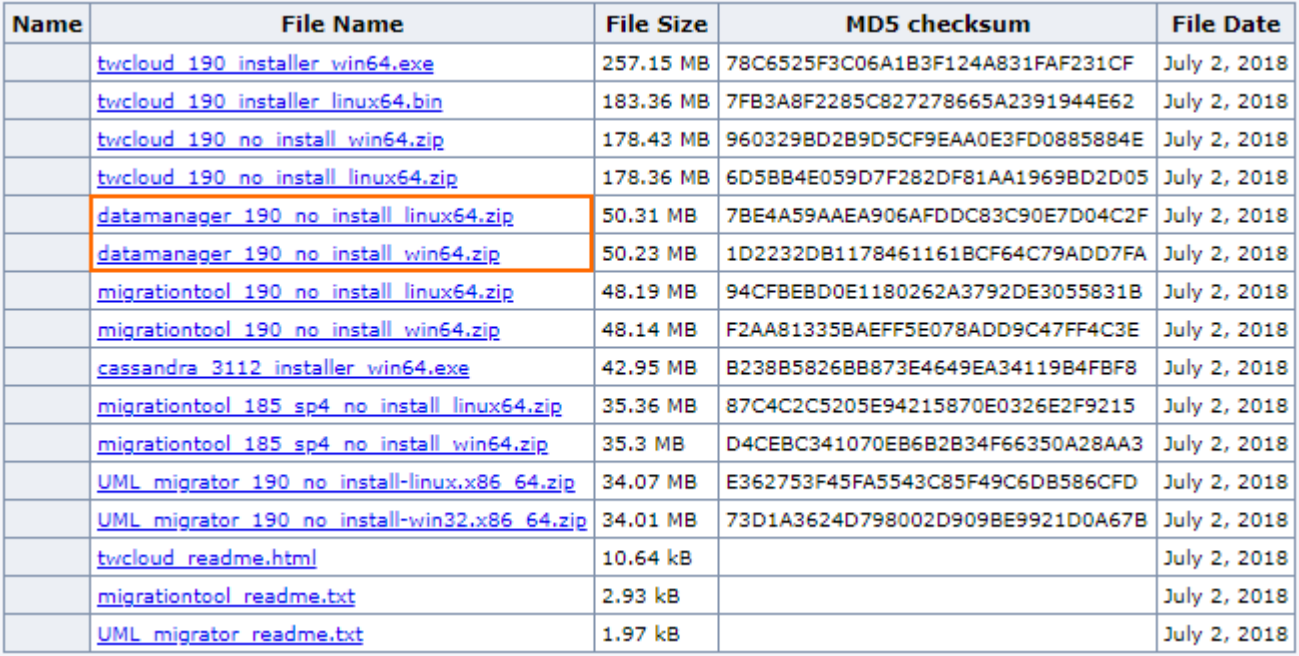

Downloading the Data Manager tool.

## <span id="page-0-0"></span>**Running the Data Manager**

#### To run Data Manager

- 1. Stop the Teamwork Cloud server.
- 2. Make sure Cassandra is up and running.

The ports through which Data Manager is connected to Cassandra are **9160** and **9042**.

3. Download **DataManager.zip**.

- 4. Extract the zip file to the machine where you installed Cassandra.
- 5. On the command line, change the directory to the DataManager folder. Type the command ./datamanager -help (or datamanager.bat -help on Windows) to display available commands like the following.

./datamanager -help

6. Run your desired command to show the list of users like the following:

./datamanager -lu

<sup>(</sup>On Windows, use datamanager.bat -lu)

<sup>7.</sup> Once Data Manager closes, run major compaction on the esi keyspace using the nodetool utility.

./nodetool compact -s esi

Find detailed information about the nodetool utility and compact command at the following links:

<http://cassandra.apache.org/doc/latest/tools/nodetool/nodetool.html>

<http://cassandra.apache.org/doc/latest/tools/nodetool/compact.html>

 $\bigoplus$  log file of Data Manager appears in the following directory:

<user folder>/.twcloud/19.0/datamanager.log

#### <span id="page-1-0"></span>**Data Manager commands**

The following table outlines the commands you can use in Data Manager to manage your data.

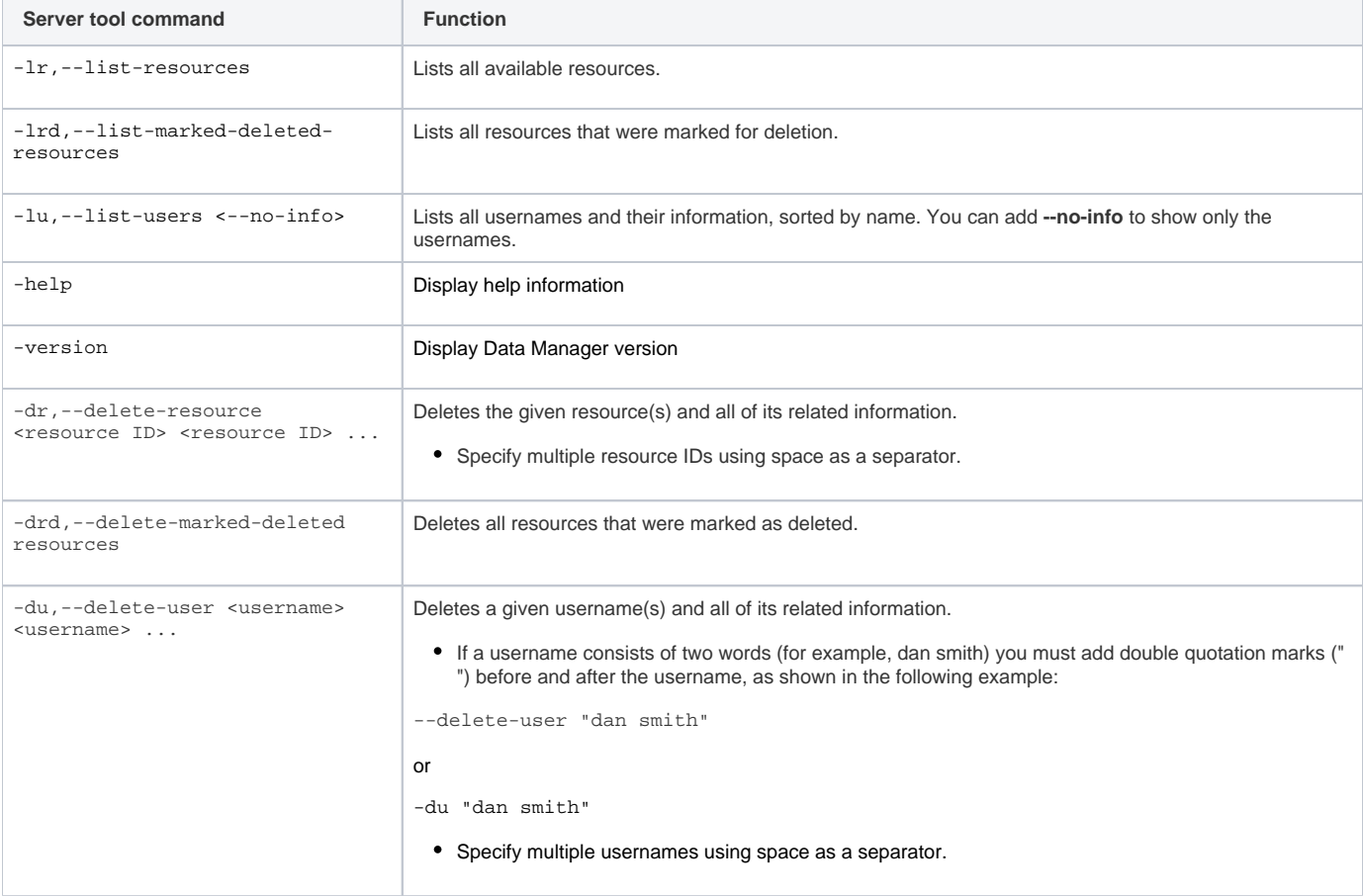

The **delete** command to delete resources and users works as follows.

### <span id="page-1-1"></span>**Deleting selected resource**

```
delete --mark-deleted resources
delete resource <resource ID>[, <resource ID>]...
```
These commands delete a selected resource and all of the following resource-related information:

- Commit information.
- Role assignment information (role assignment information related to the resource will be removed).
- <span id="page-1-2"></span>Locking information.

Tags information of the resource.

Category information (the resource will be removed from all categories).

<sup>•</sup> Branch information.

### **Deleting selected user**

delete user <username>[ <username>]...

This command deletes a selected user and all of the following user-related information:

- Role assignment information (all role assignment information belonging to the user will be removed).
- Session (the existing user session will be removed).
- Lock information (model elements in projects locked by the user will be unlocked).
- User group information (the user will be removed from all user groups).

In the modeling tool's history panels, next to the deleted users, the word deleted will appear in brackets.

#### **Related pages**

- [Installation, configuration, and licensing](https://docs.nomagic.com/display/TWCloud190/Installation%2C+configuration%2C+and+licensing)
- [Backup and restore data procedures](https://docs.nomagic.com/display/TWCloud190/Backup+and+restore+data+procedures)
- [Migrating data and upgrading TWCloud](https://docs.nomagic.com/display/TWCloud190/Migrating+data+and+upgrading+TWCloud)